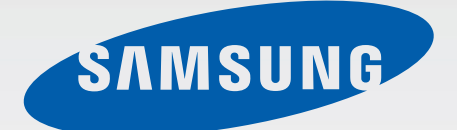

## SM-G920F

# Manual de usuario

Spanish. 03/2015. Rev.1.0 [www.samsung.com](http://www.samsung.com)

# **Contenido**

## **[Nociones básicas](#page-3-0)**

- [Lea la siguiente información antes de](#page-3-0)  [empezar](#page-3-0)
- [Contenido de la caja](#page-4-0)
- [Diseño del dispositivo](#page-5-0)
- [Tarjeta SIM o USIM](#page-7-0)
- [Batería](#page-9-0)
- [Encender y apagar el dispositivo](#page-13-0)
- [Pantalla táctil](#page-14-0)
- [Pantalla Inicio](#page-17-0)
- [Pantalla de bloqueo](#page--1-0)
- [Panel de notificaciones](#page--1-0)
- [Introducir texto](#page--1-0)
- [Captura de pantalla](#page--1-0)
- [Abrir aplicaciones](#page--1-0)
- [Multiwindow](#page--1-0)
- [Administración de dispositivo y datos](#page--1-0)
- [Conectarse a un televisor](#page--1-0)
- [Compartir archivos con contactos](#page--1-0)
- [Modo Emergencia](#page--1-0)

### **[Aplicaciones](#page--1-0)**

- [Instalar o desinstalar aplicaciones](#page--1-0)
- [Teléfono](#page--1-0)
- [Contactos](#page--1-0)
- [Mensajes](#page--1-0)
- [Internet](#page--1-0)
- [Correo electrónico](#page--1-0)
- [Cámara](#page--1-0)
- [Galería](#page--1-0)
- [Smart Manager](#page--1-0)
- [Calendario](#page--1-0)
- [S Health](#page--1-0)
- [S Voice](#page--1-0)
- [Música](#page--1-0)
- [Vídeo](#page--1-0)
- [Grabadora](#page--1-0)
- [Mis Archivos](#page--1-0)
- [Notas](#page--1-0)
- [Reloj](#page--1-0)
- [Calculadora](#page--1-0)
- [Google apps](#page--1-0)

#### **[Ajustes](#page--1-0)**

- [Introducción](#page--1-0)
- [Wi-Fi](#page--1-0)
- [Bluetooth](#page--1-0)
- [Modo Avión](#page--1-0)
- [Zona Wi-Fi y módem](#page--1-0)
- [Uso de datos](#page--1-0)
- [Redes móviles](#page--1-0)
- [NFC y pago](#page--1-0)
- [Más ajustes de conexión](#page--1-0)
- [Sonidos y notificaciones](#page--1-0)
- [Pantalla](#page--1-0)
- [Movimientos y gestos](#page--1-0)

#### Contenido

- [Aplicaciones](#page--1-0)
- [Fondos](#page--1-0)
- [Temas](#page--1-0)
- [Pantalla bloqueo/seguridad](#page--1-0)
- [Privacidad y seguridad](#page--1-0)
- [Modo Sencillo](#page--1-0)
- [Accesibilidad](#page--1-0)
- [Cuentas](#page--1-0)
- [Copia de seguridad y restablecimiento](#page--1-0)
- [Idioma e introducción](#page--1-0)
- [Batería](#page--1-0)
- [Almacenamiento](#page--1-0)
- [Fecha y hora](#page--1-0)
- [Manual de usuario](#page--1-0)
- [Acerca del dispositivo](#page--1-0)

## **[Apéndice](#page--1-0)**

- [Accesibilidad](#page--1-0)
- [Solución de problemas](#page--1-0)
- [Retirar la batería \(no desmontable\)](#page--1-0)

# <span id="page-3-0"></span>**Nociones básicas**

# **Lea la siguiente información antes de empezar**

Lea este manual antes de usar el dispositivo para garantizar el uso correcto y seguro.

- Las descripciones se basan en los ajustes predeterminados del dispositivo.
- Algunos de los contenidos pueden diferir del dispositivo, según la región, el proveedor de servicios, las especificaciones de modelo o el software del dispositivo.
- El contenido (contenido de alta calidad) que exija un alto uso del CPU y la memoria RAM afectará al rendimiento general del dispositivo. Las aplicaciones relacionadas con el contenido podrían no funcionar correctamente, según las especificaciones del dispositivo y el entorno en el que lo use.
- Samsung no se hace responsable de los problemas de rendimiento provocados por aplicaciones de cualquier proveedor aparte de Samsung.
- Samsung no se hace responsable de los problemas de rendimiento o las incompatibilidades provocados por la edición de los ajustes de registro o la alteración del software del sistema operativo. El intento de personalizar el sistema operativo puede provocar que el dispositivo o las aplicaciones funcionen de forma incorrecta.
- El software, las fuentes de sonido, los fondos de pantalla, las imágenes y los demás contenidos multimedia que vienen con el dispositivo tienen una licencia de uso limitado. Extraer y usar estos materiales para propósitos comerciales o de otra naturaleza constituye una violación de las leyes de derechos de autor. Los usuarios son completamente responsables del uso ilegal de los recursos multimedia.
- Es posible que, en función de su plan de datos, incurra en gastos adicionales por los servicios de datos, como los mensajes, la carga y descarga, la sincronización automática o el uso de los servicios de ubicación. Para transferencias de datos voluminosas se recomienda usar una conexión Wi-Fi.
- Las aplicaciones predeterminadas que vienen con el dispositivo se encuentran sujetas a actualizaciones y podrían dejar de ser compatibles sin previo aviso. En caso de tener alguna pregunta sobre alguna de las aplicaciones incluidas con el dispositivo, póngase en contacto con el Servicio de Atención Técnica (SAT) de Samsung. En el caso de las aplicaciones instaladas por el usuario, póngase en contacto con los proveedores de servicios correspondientes.
- Si modifica el sistema operativo del dispositivo o instala software de fuentes no oficiales, podría provocar el mal funcionamiento del dispositivo y la corrupción o la pérdida de datos. Estas acciones constituyen una violación del acuerdo de licencia de Samsung y anularán la garantía.

<span id="page-4-0"></span>Dependiendo de la región o del modelo, algunos dispositivos pueden precisar la aprobación de la FCC (Federal Communications Commission). Si el dispositivo goza de la aprobación de la FCC, podrá ver el ID de la FCC correspondiente. Para ver el ID de la FCC, pulse **Apps** → **Ajustes** → **Acerca del dispositivo**.

#### **Iconos instructivos**

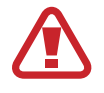

**Advertencia**: situaciones que pueden provocarle lesiones a usted o a otras personas

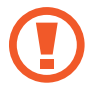

**Precaución**: situaciones que pueden provocar daños al dispositivo o a otros equipos

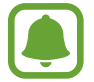

**Aviso**: notas, consejos de uso o información adicional

# **Contenido de la caja**

En la caja encontrará los siguientes artículos:

- Dispositivo
- Guía de inicio rápido

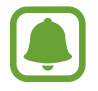

- Los elementos que vienen con el dispositivo y cualquier accesorio disponible pueden variar según la región o el proveedor de servicios.
- Los elementos suministrados están diseñados sólo para este dispositivo y podrían no ser compatibles con otros.
- La apariencia y las especificaciones están sujetas a cambios sin previo aviso.
- Podrá comprar accesorios adicionales en su distribuidor local de Samsung. Asegúrese de que sean compatibles con el dispositivo antes de comprarlos.
- Use sólo accesorios aprobados por Samsung. Usar accesorios no aprobados podría provocar problemas de rendimiento y errores de funcionamiento que no se encuentren cubiertos por la garantía.
- La disponibilidad de todos los accesorios se encuentra sujeta a cambio según las empresas fabricantes. Para obtener más información sobre los accesorios disponibles, consulte el sitio web de Samsung.

# <span id="page-5-0"></span>**Diseño del dispositivo**

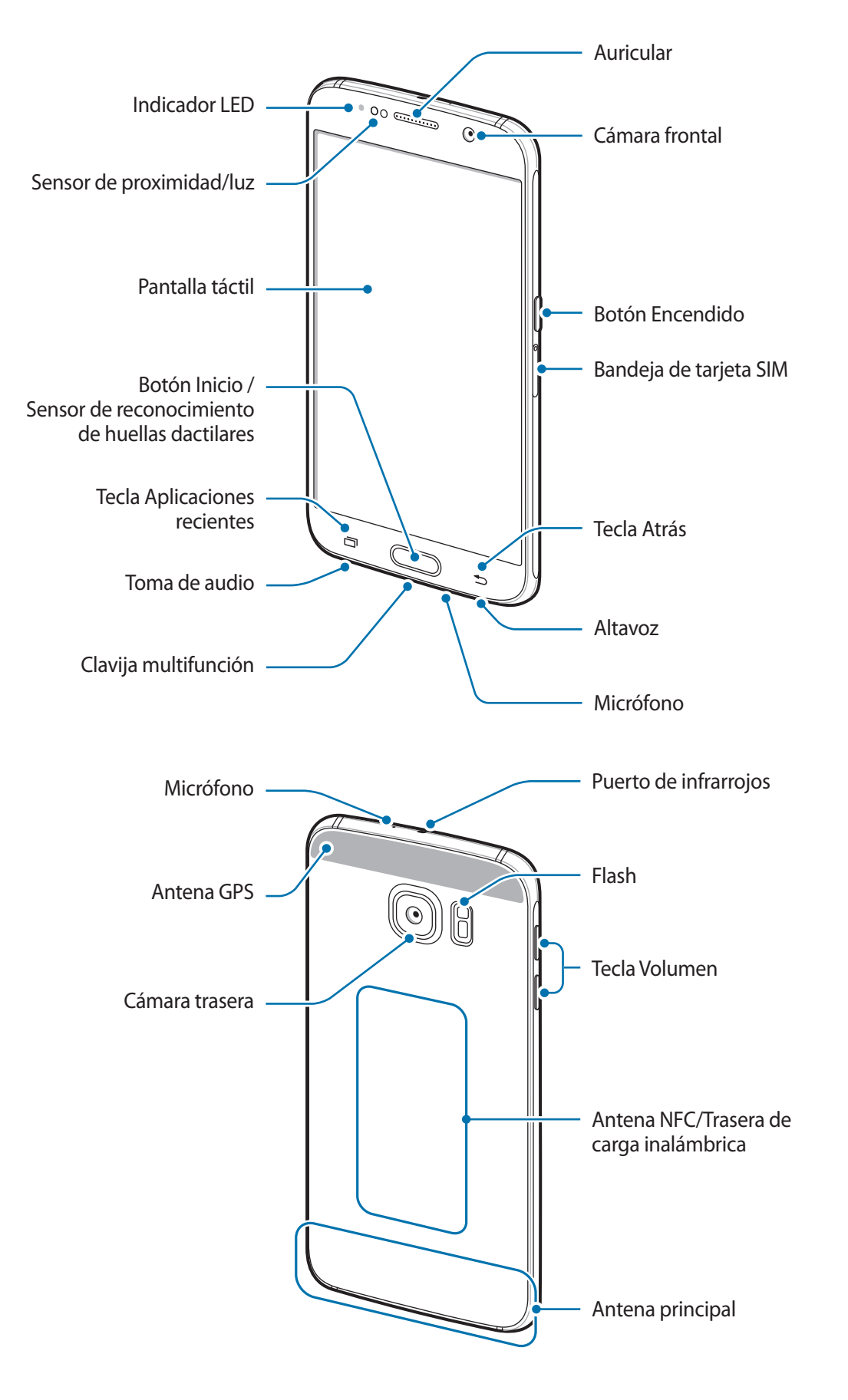

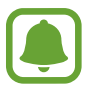

- No cubra el área de la antena con las manos u otros objetos. Esto podría provocar problemas de conectividad o agotar la batería.
- Se recomienda usar un protector de pantalla aprobado por Samsung. Los protectores de pantalla no aprobados por Samsung podrán provocar errores de funcionamiento en los sensores.
- No deje que la pantalla táctil entre en contacto con el agua. Es posible que la pantalla táctil no funcione correctamente en ambientes húmedos o si se moja.

#### **Teclas**

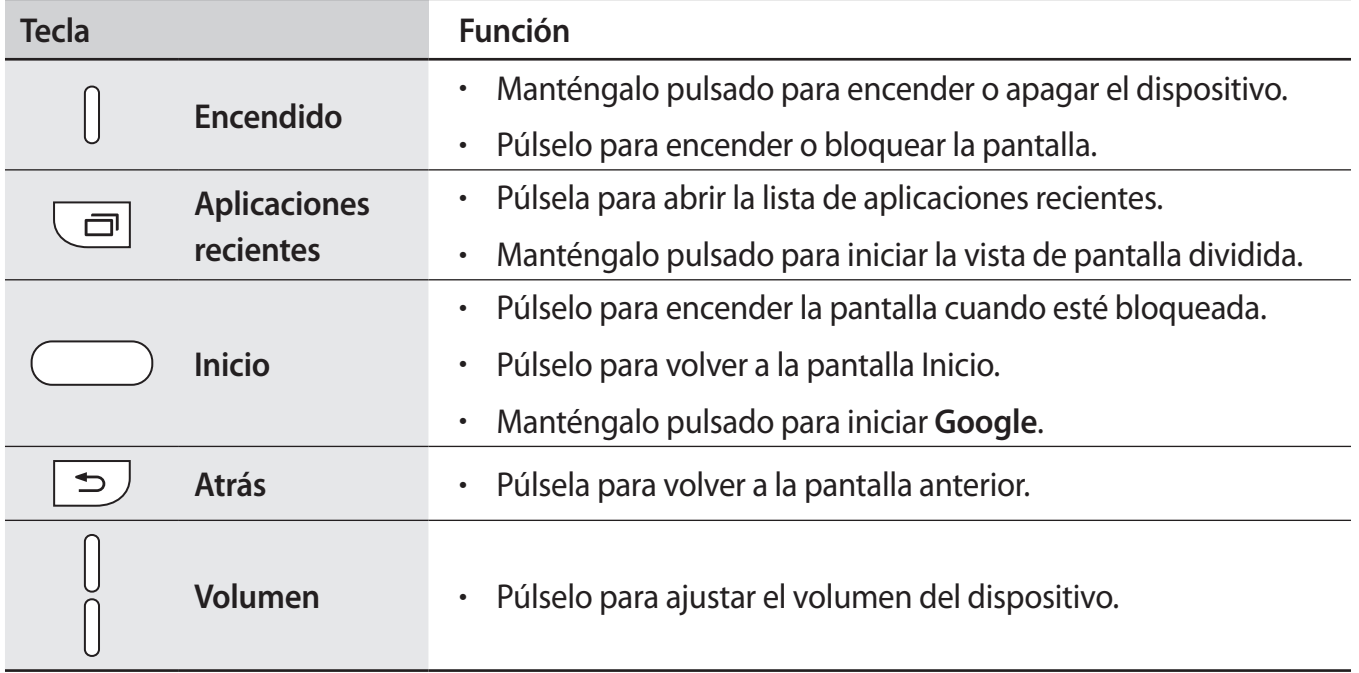

# <span id="page-7-0"></span>**Tarjeta SIM o USIM**

## **Insertar la tarjeta SIM o USIM**

Inserte la tarjeta SIM o USIM que le suministró el proveedor de servicios de telefonía móvil.

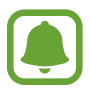

- El dispositivo sólo admite tarjetas nanoSIM.
- Algunos servicios LTE podrían no estar disponibles según su proveedor de servicios. Para obtener más información sobre la disponibilidad del servicio, póngase en contacto con su proveedor de servicios.

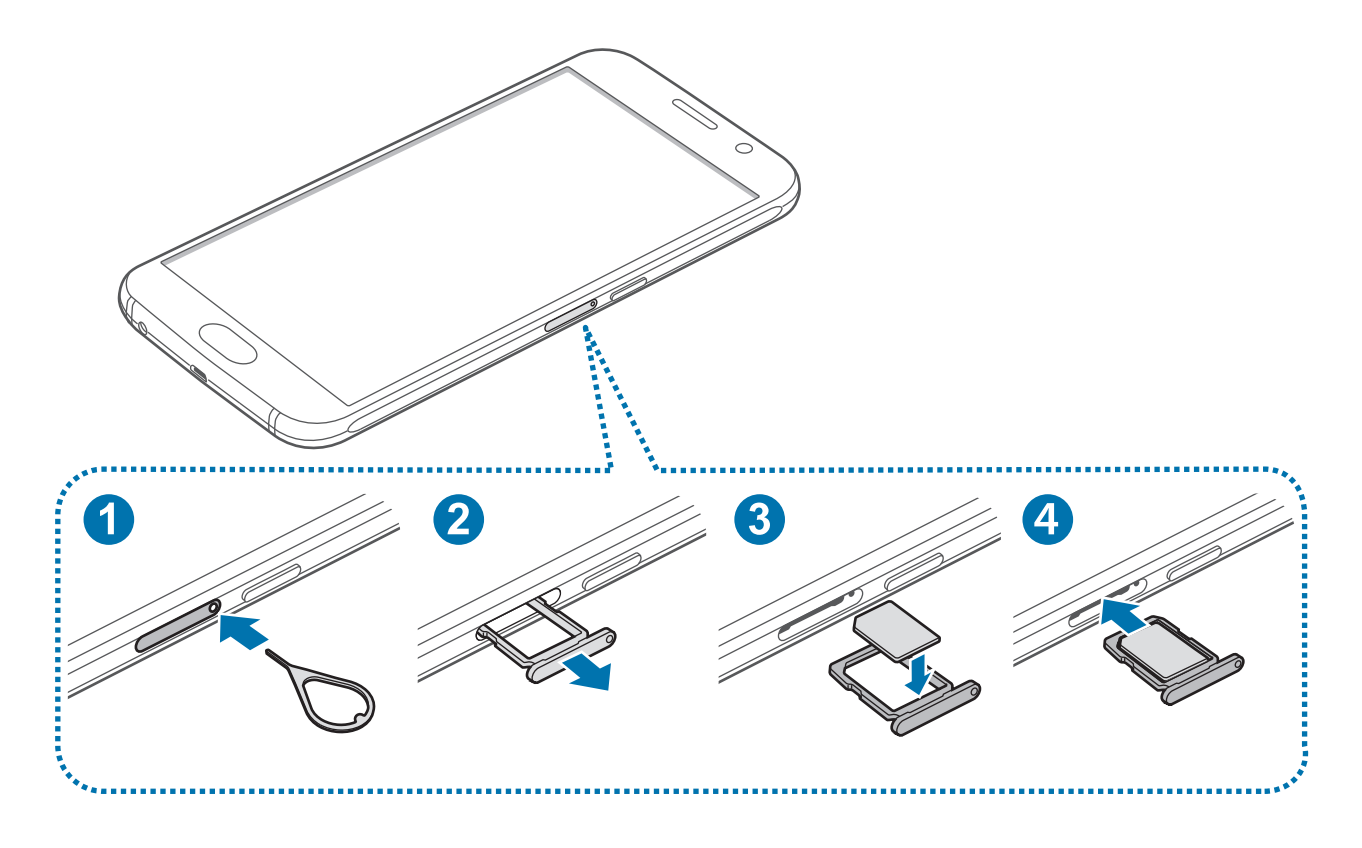

1 Para sacar la bandeja de la tarjeta SIM, inserte la anilla de extracción en el orificio de la bandeja.

Asegúrese de la anilla de extracción esté perpendicular al orificio. De no ser así podría estropear el dispositivo.

- 2 Saque con suavidad la tarjeta SIM de la ranura para la bandeja de tarjeta SIM.
- 3 Coloque la tarjeta SIM o USIM en la bandeja de tarjeta SIM, con los contactos dorados hacia abajo.
	- Tenga cuidado de no perder la tarjeta SIM o USIM ni dejar que otras personas la usen. Samsung no se hace responsable de los daños o inconvenientes provocados por la pérdida o el robo de tarjetas.
- 4 Inserte de nuevo la bandeja de tarjeta SIM en la ranura para la bandeja de tarjeta SIM.

### **Retirar la tarjeta SIM o USIM**

- 1 Para sacar la bandeja de la tarjeta SIM, inserte la anilla de extracción en el orificio de la bandeja.
- 2 Saque con suavidad la tarjeta SIM de la ranura para la bandeja de tarjeta SIM.
- 3 Retire la tarjeta SIM o USIM.

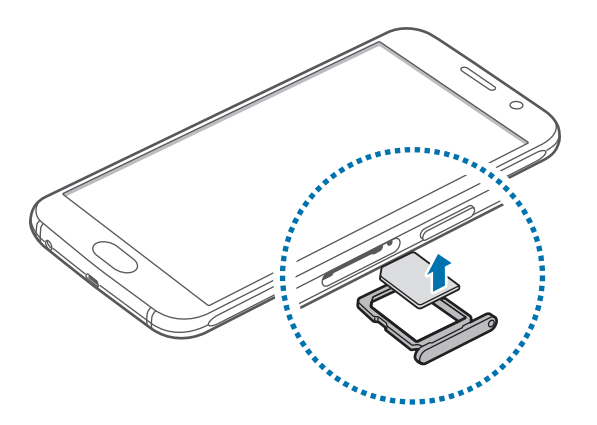

4 Inserte de nuevo la bandeja de tarjeta SIM en la ranura para la bandeja de tarjeta SIM.

# <span id="page-9-0"></span>**Batería**

## **Cargar la batería**

Cargue la batería antes de usarla por primera vez o cuando haya quedado inutilizada durante mucho tiempo.

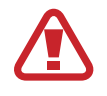

Utilice sólo cargadores, baterías y cables aprobados por Samsung. Los cargadores o cables no aprobados pueden provocar que la batería explote o estropee el dispositivo.

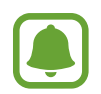

- Cuando el nivel de batería sea bajo, el icono de la batería estará vacío.
- Si la batería está completamente descargada, no podrá encender el dispositivo inmediatamente después de conectar el cargador. Espere a que la batería agotada se cargue durante algunos minutos antes de encender el dispositivo.
- Si utiliza varias aplicaciones a la vez, aplicaciones de red o aplicaciones que requieran una conexión con otro dispositivo, la batería se agotará rápidamente. Para evitar desconectarse de la red o perder energía durante la transferencia de datos, siempre use estas aplicaciones después de cargar la batería por completo.
- El uso de una fuente de energía distinta del adaptador de alimentación USB, como un ordenador, puede ocasionar una velocidad de carga menor, debido a una corriente eléctrica más baja.

Conecte el cable USB al adaptador de alimentación USB, y después conecte el extremo pequeño del cable USB a la clavija multifunción.

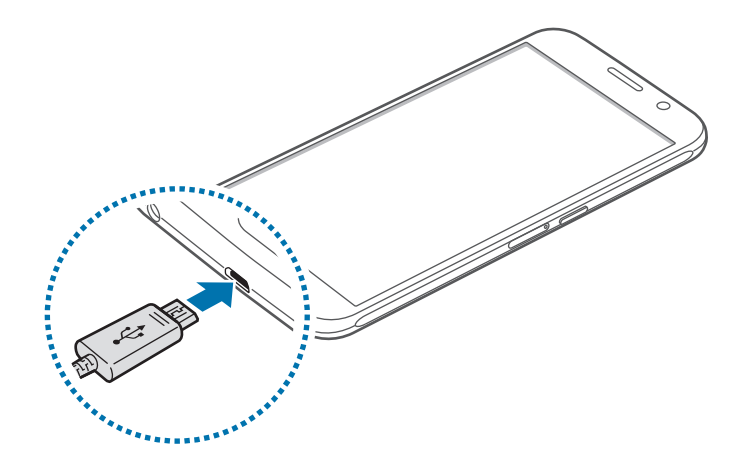

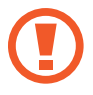

Si conecta el cargador de forma incorrecta, podría provocar daños graves al dispositivo. La garantía no cubre ningún daño provocado por mal uso.

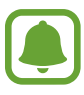

- Puede utilizar el dispositivo mientras se está cargando, pero puede tardar más en cargar la batería por completo.
- Si el dispositivo recibe una alimentación inestable mientras se carga, la pantalla táctil podría no funcionar. Si esto sucede, desconecte el cargador del dispositivo.
- Es posible que el dispositivo y el cargador se calienten durante la carga. Esto es normal y no afecta a la vida útil ni al rendimiento del dispositivo. Si la batería se calienta más de lo normal, el cargador podría dejar de cargar.
- Si el dispositivo no se carga correctamente, llévelo junto con el cargador a un Servicio de Atención Técnica (SAT) de Samsung.

Cuando la batería esté totalmente cargada, desconecte el dispositivo del cargador. Desconecte primero el cargador del dispositivo, y luego de la toma de corriente.

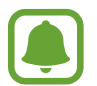

El cargador no tiene interruptor de encendido y apagado, por tanto, para detener el suministro eléctrico, el usuario debe desenchufar el cargador de la red. Además, cuando esté conectado debe permanecer cerca del enchufe. Para ahorrar energía, desenchufe el cargador cuando no esté en uso.

#### **Reducir el consumo de batería**

El dispositivo ofrece varias opciones que ayudan a ahorrar batería.

- Optimice el dispositivo usando el Smart manager.
- Cuando no esté usando el dispositivo, cambie al modo Inactivo pulsando la tecla Encendido.
- Active el modo Ahorro de energía.
- Cierre aplicaciones innecesarias.
- Desactive la función Bluetooth si no la usa.
- Desactive la función Wi-Fi cuando no la use.
- Desactive la sincronización automática de las aplicaciones.
- Disminuya el tiempo de retroiluminación de la pantalla.
- Disminuya el brillo de la pantalla.

## **Carga rápida**

El dispositivo dispone de una función integrada de carga rápida. Puede usar esta función para cargar la batería más rápidamente cuando el dispositivo o la pantalla estén apagados.

#### **Acerca de la función Carga rápida**

- La función Carga rápida emplea una tecnología de carga que carga la batería más rápidamente incrementando la potencia de carga. El dispositivo es compatible con la función Adaptable de carga rápida de Samsung y con Qualcomm Quick Charge 2.0.
- Para usar la función Carga rápida en su dispositivo, conéctelo a un cargador que sea compatible con la función Adaptable de carga rápida o con Quick Charge 2.0.

#### **Aumentar la velocidad de carga**

Para aumentar la velocidad de carga, apague el dispositivo o la pantalla mientras cargue la batería.

- Cuando se esté cargando la batería con el dispositivo apagado, el icono  $\blacktriangleright$  aparecerá en la pantalla.
- No se puede utilizar la función Carga rápida cuando la pantalla está encendida. Apague la pantalla para aumentar la velocidad de carga.

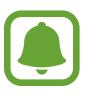

- Puede comprobar el tiempo de carga restante en la pantalla. El tiempo restante real puede variar dependiendo de las condiciones de carga.
- No podrá usar la función integrada de carga rápida cuando cargue la batería usando un cargador de batería estándar.
- Si el dispositivo se calienta o la temperatura ambiental aumenta, la velocidad de carga puede reducirse automáticamente. Esto es una medida operativa normal para evitar que el dispositivo sufra daños.

## **Carga inalámbrica**

El dispositivo dispone de una tecnología de carga inalámbrica incorporada. Puede cargar la batería utilizando un cargador inalámbrico (se vende por separado).

1 Coloque el centro de la parte posterior del dispositivo sobre el centro del cargador inalámbrico.

Puede comprobar el tiempo de carga restante en la pantalla. El tiempo restante real puede variar dependiendo de las condiciones en las que se realice la carga.

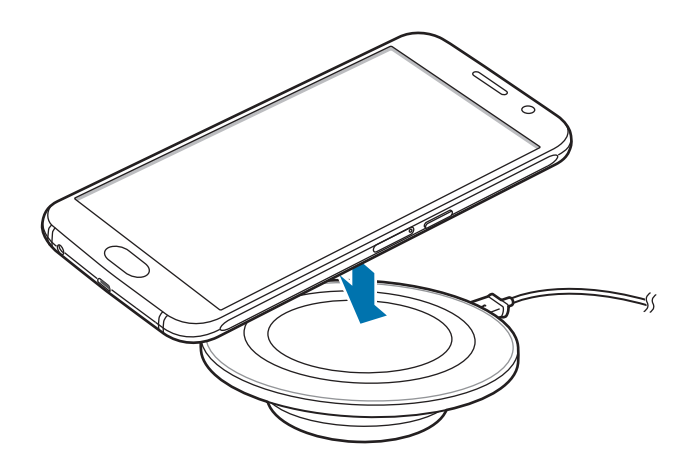

2 Cuando la batería esté totalmente cargada, desconecte el dispositivo del cargador inalámbrico.

- Puede comprobar el estado de carga de la batería desde el icono de la batería en la pantalla.
- Cuando haya materiales extraños entre el dispositivo y el cargador inalámbrico, el dispositivo podría no cargarse correctamente.
- Si utiliza el cargador inalámbrico en áreas con señal de red débil, es posible que pierda la recepción de la red.
- Utilice cargadores inalámbricos aprobados por Samsung. Si utiliza otros cargadores inalámbricos, la batería puede no cargarse correctamente.

## **Ahorro de energía**

Ahorre batería reduciendo las funciones del dispositivo.

En la pantalla Inicio, pulse **Apps** → **Ajustes** → **Batería** → **Ahorro de energía**, y después deslice el interruptor para activarlo.

Para activar automáticamente el modo Ahorro de energía cuando la energía de la batería restante alcanza el nivel preestablecido, pulse **Iniciar ahorro energía** y seleccione una opción.

## <span id="page-13-0"></span>**Modo Ultrahorro de energía**

Use este modo para prolongar el tiempo de duración de la batería del dispositivo. En el modo Ultrahorro de energía, el dispositivo realiza las siguientes acciones:

- Muestra los colores de la pantalla en tonos grises.
- Restringe las aplicaciones disponibles a las aplicaciones esenciales y seleccionadas únicamente.
- Desactiva la conexión de datos móviles cuando se apaga la pantalla.
- Desactiva las funciones Wi-Fi y Bluetooth.

En la pantalla Inicio, pulse **Apps** → **Ajustes** → **Batería** → **Modo Ultrahorro de energía** y, a continuación, deslice el interruptor para activarlo.

Para desactivar el modo ultrahorro de energía, pulse **MÁS** → **Desact modo Ultrahorro energía**.

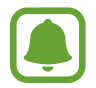

El tiempo de uso restante muestra el tiempo que queda antes de que la energía de la batería se agote. El tiempo de uso restante puede variar según los ajustes del dispositivo y las condiciones de funcionamiento.

# **Encender y apagar el dispositivo**

Mantenga pulsado el botón Encendido durante algunos segundos para encender el dispositivo.

Cuando encienda el dispositivo por primera vez o después de restablecer los datos de fábrica, siga las instrucciones de la pantalla para configurarlo.

Para apagar el dispositivo, mantenga pulsado el botón Encendido y después pulse **Apagar**.

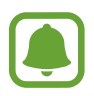

- Si el dispositivo se queda bloqueado y no responde, mantenga pulsados los botones Encendido y Volumen simultáneamente durante más de 7 segundos para reiniciarlo.
- Respete todas las advertencias publicadas y las indicaciones del personal cuando se encuentre en áreas en las que el uso de dispositivos inalámbricos esté restringido, como aviones y hospitales.

# <span id="page-14-0"></span>**Pantalla táctil**

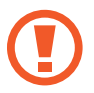

No deje que la pantalla táctil entre en contacto con otros dispositivos eléctricos. Las descargas electrostáticas pueden hacer que la pantalla táctil no funcione correctamente.

- Para evitar dañar la pantalla táctil, no la toque o pulse con elementos puntiagudos ni la presione excesivamente con los dedos.
- El dispositivo podría no reconocer las entradas táctiles que realice cerca de los bordes de la pantalla, dado que estos se encuentran fuera del área de reconocimiento táctil.
	- Si deja la pantalla táctil inactiva durante mucho tiempo, podrían aparecer imágenes superpuestas (quemado de pantalla) o desvirtuadas. Cuando no use el dispositivo, apague la pantalla táctil.
	- Se recomienda usar los dedos al usar la pantalla táctil.

#### **Pulsar**

Para abrir una aplicación, seleccione un elemento del menú, pulse un botón de la pantalla o introduzca un carácter con el teclado de la pantalla, pulse la pantalla con el dedo.

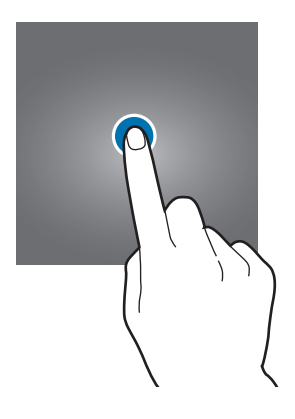

#### **Pulsación larga**

Mantenga pulsado un elemento o la pantalla durante más de 2 segundos para acceder a las opciones disponibles.

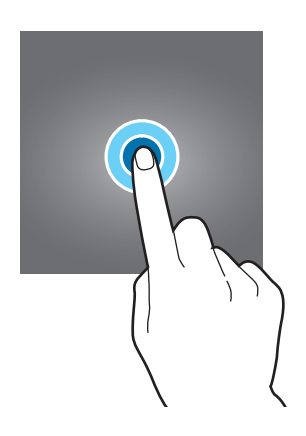

#### **Mover**

Para mover un elemento, manténgalo pulsado y muévalo hasta la ubicación que quiera.

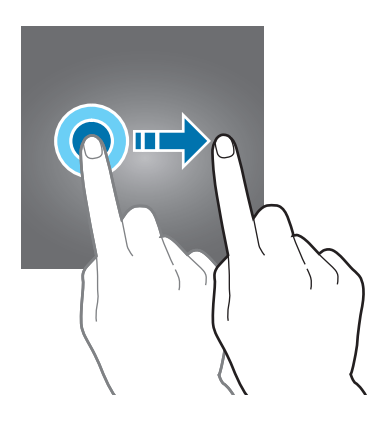

#### **Doble pulsación**

Pulse dos veces una página web o una imagen para aumentar el zoom. Pulse dos veces otra vez para volver al tamaño original.

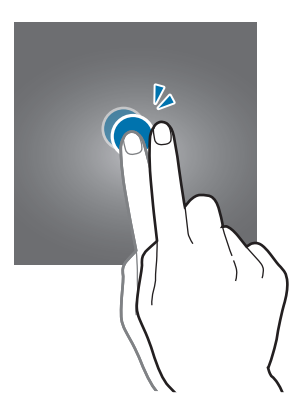

#### **Deslizar**

Deslice hacia izquierda o derecha en la pantalla Inicio o la pantalla Aplicaciones para ver otros paneles. Deslice la pantalla hacia arriba o abajo para desplazarse a lo largo de una página web o una lista de elementos, como la lista de contactos.

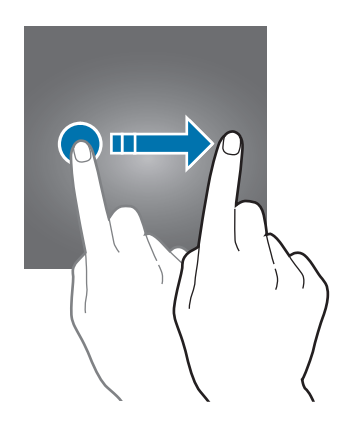

#### **Pellizcar**

Separe dos dedos en una página web, un mapa o una imagen para aumentar el zoom. Júntelos para reducir el zoom.

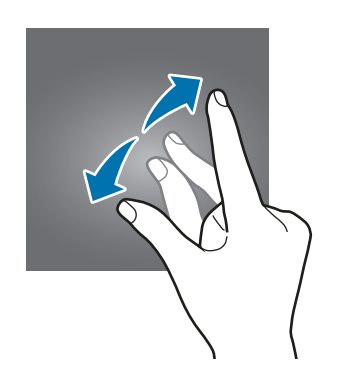

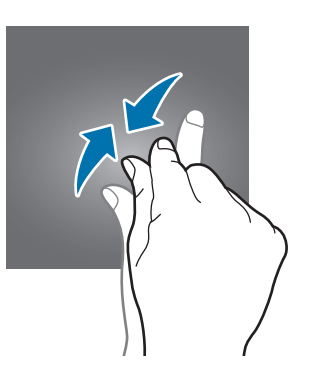

# <span id="page-17-0"></span>**Pantalla Inicio**

## **Pantalla Inicio**

La pantalla Inicio es el punto de partida para acceder a todas las funciones del dispositivo. Contiene widgets, accesos directos a las aplicaciones, y otras funciones.

Para ver otros paneles, desplácese hacia la izquierda o hacia la derecha, o pulse uno de los indicadores en la parte inferior de la pantalla.

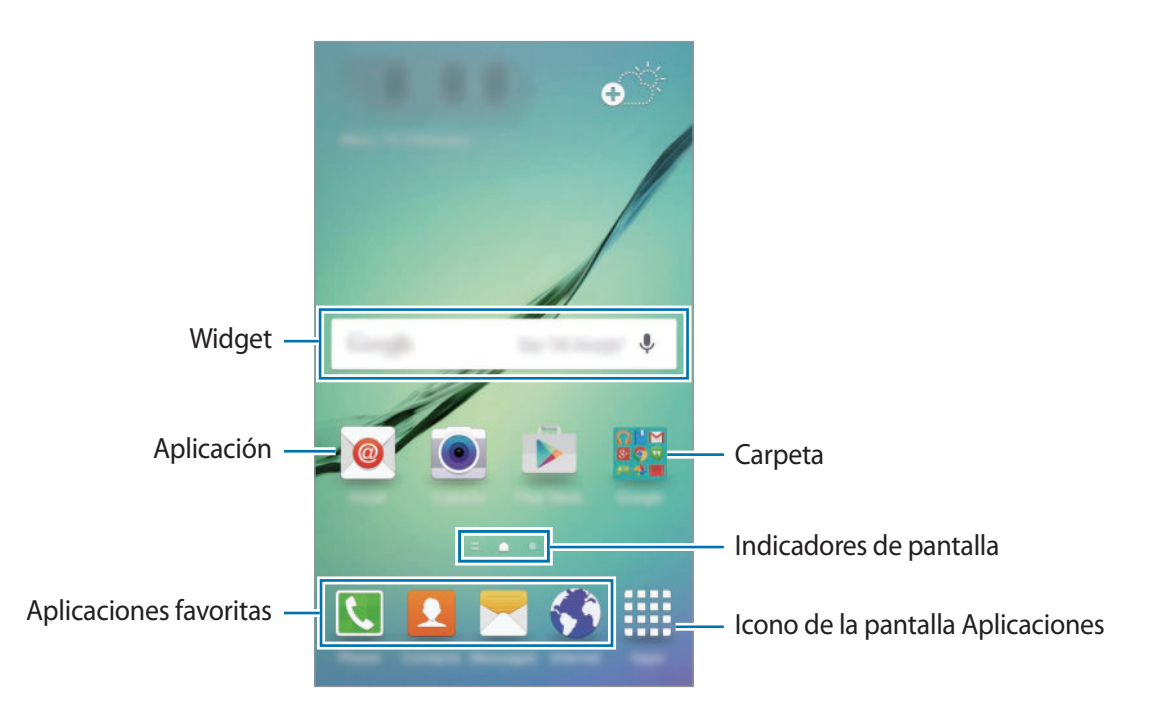

#### **Opciones de la pantalla Inicio**

En la pantalla Inicio, mantenga pulsada un área vacía o pellizque para acceder a las opciones disponibles. Personalice la pantalla Inicio añadiendo, eliminando o reorganizando los paneles. También puede definir el fondo de pantalla Inicio, agregar widgets y otras acciones.

- **Fondos**: cambiar los ajustes de la imagen de fondo de la pantalla Inicio y la pantalla de bloqueo.
- **Widgets**: añadir widgets a la pantalla Inicio. Los widgets son pequeñas aplicaciones que inician funciones específicas para proporcionar información y un acceso rápido y cómodo en la pantalla Inicio.
- **Temas**: cambiar el tema del dispositivo. Los elementos visuales de la interfaz, como colores, iconos y fondos de pantalla, cambiarán en función del tema seleccionado.
- **Cuadrícula**: cambiar el tamaño de la cuadrícula para mostrar más o menos elementos en la pantalla Inicio.

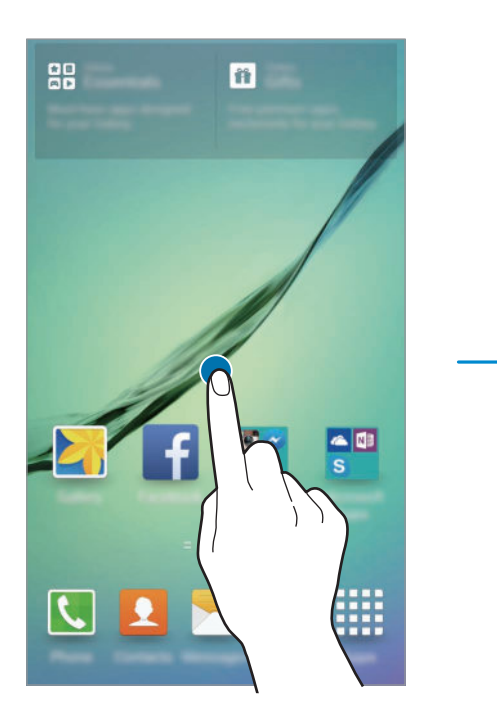

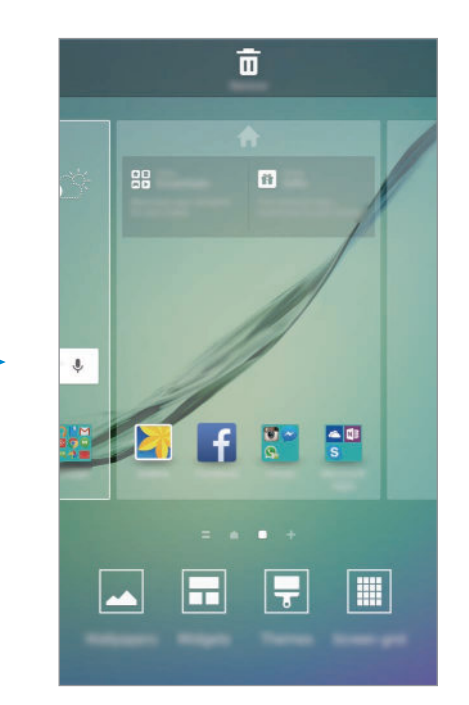

#### **Flipboard Briefing**

Consulte los últimos artículos de varias categorías. Con esta función, puede acceder a actualizaciones sobre las noticias que le interesen.

En la pantalla Inicio, pulse  $\Box$  o deslice hacia la derecha para abrir Flipboard Briefing. Deslice hacia arriba o hacia abajo para explorar los artículos en cada categoría de noticias.

Para desactivar Flipboard Briefing, mantenga pulsada un área vacía de la pantalla Inicio. Luego, deslice hacia la derecha y desactive la casilla de verificación en la parte superior del panel de Flipboard Briefing.

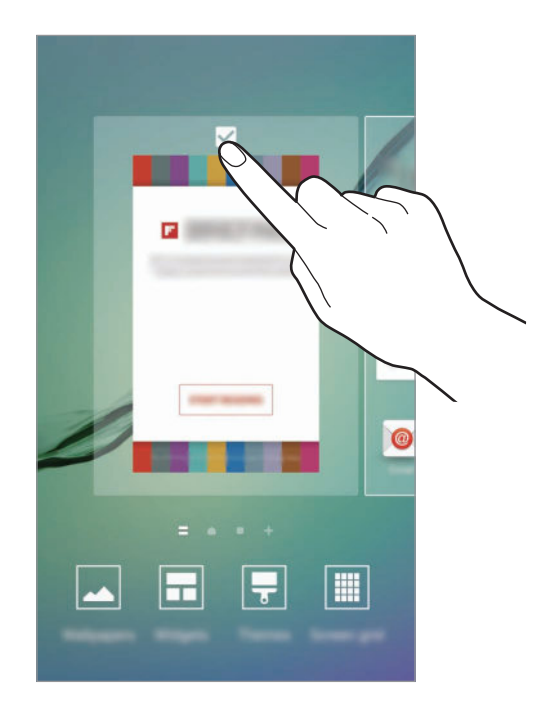

#### **Añadir elementos**

Mantenga pulsada una aplicación o una carpeta en la pantalla Aplicaciones, y después muévala hacia la pantalla Inicio.

Para añadir widgets, mantenga pulsada un área vacía de la pantalla Inicio, pulse **Widgets**, mantenga pulsado un widget, y muévalo hacia la pantalla Inicio.

#### **Mover y eliminar un elemento**

Mantenga pulsado un elemento en la pantalla Inicio, y después muévalo hasta una nueva ubicación.

Para mover el elemento a otro panel, muévalo hacia uno de los lados de la pantalla.

También podrá mover las aplicaciones que usa con más frecuencia al área de los accesos directos en la parte inferior de la pantalla Inicio.

Para eliminar un elemento, manténgalo pulsado. Después, muévalo hasta **Eliminar** en la parte superior de la pantalla.